# Cover your monthly rent with *electronic payments!*

## *3 Reasons To Pay with Electronic Payments*

#### **Never pay late fees again!**

Save the cash for other things and keep more money in your pocket!

## **Save time & effort--***"set it and forget it."*

No more writing and mailing checks. Just enter your payment information once, choose the automatic monthly payment option, and we'll take care of the rest. You may even notice a lift in your credit score!

## **Account Access 24/7 x 365**

Pay your bill when you want to or when have time and skip the line at the bank or the post office.

# *How To Set Up Electronic Payments*

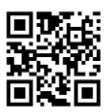

## **From your Smartphone or PC:**

You can pay your dues online each month or set up a recurring payment by simply logging into the Owner's portal at *[www.ccpmde.com](http://www.ccpmde.com/)*

#### **If you don't have access to the internet:**

Simply call our office and have the following information ready or request, complete and return our E-Pay Setup Form by mail. We'll take it from there!

- For credit cards, have your account number, expiration date & billing address information.
- For bank transfers, just the account and routing number are needed. Both can be found at the bottom of your checkbook.

# *Safe. Easy. Fast. Convenient.*

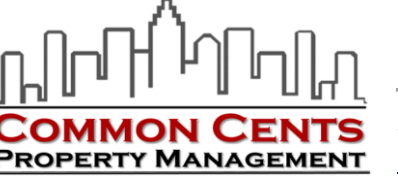

**501 Silverside Rd, Suite 38, Wilmington, DE 19809 [www.ccpmde.com](http://www.ccpmde.com/) | (302) 439-0545 | [info@ccpmde.com](mailto:info@ccpmde.com?subject=E-Pay%20Setup)**

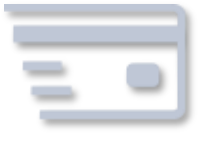

Three steps to setting up your automatic monthly payment.

#### **1. Enter Your Information –**

Log in to your account and click on the *"Make Payment"* or "Set Up AutoPay" button. Select from your bank account or credit card and enter your information such as payment amount, frequency, your name and account information. You can even save this info, so you don't have to enter it each time you make a manual payment, or automate your payments to occur on the same day each month without having to do anything else. Make changes anytime by following the same process to update.

#### **2. Review Your Payment –**

Check to make sure that you've entered everything as you meant to and you're ready to make your payment. Click the "*Set up Payment*" button once you are ready or click "*Edit Payment*" to make any changes before submitting your request. Again, you can always make changes to any future-dated automatic payments at any time.

#### **3. Retrieve Your Receipt –**

Check your email to view your payment receipt if you've made a manual payment that will post to your account immediately. If you submitted a request to schedule automatic monthly payments, your email will contain the details of the schedule you requested.

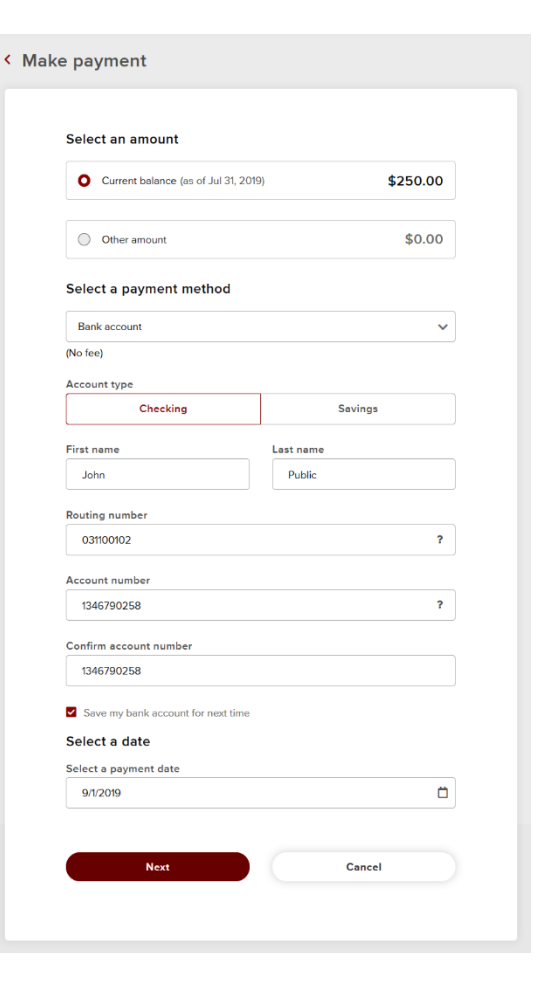

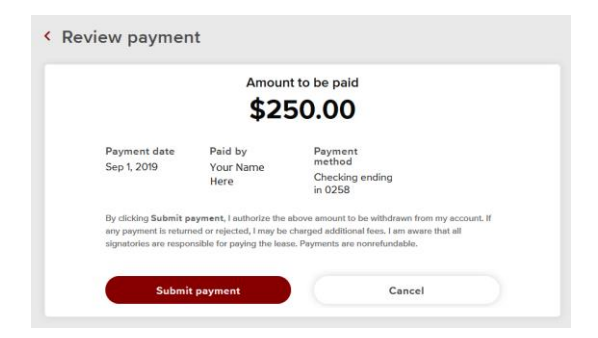

*Safe. Easy. Fast. Convenient.* **<sup>501</sup> Silverside Rd, Suite 38, Wilmington, DE <sup>19809</sup>**

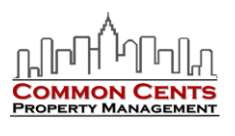

**[www.ccpmde.com](http://www.ccpmde.com/) | (302) 439-0545 | [info@ccpmde.com](mailto:info@ccpmde.com?subject=E-Pay%20Setup)**

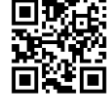